# **E**hipsmall

Chipsmall Limited consists of a professional team with an average of over 10 year of expertise in the distribution of electronic components. Based in Hongkong, we have already established firm and mutual-benefit business relationships with customers from,Europe,America and south Asia,supplying obsolete and hard-to-find components to meet their specific needs.

With the principle of "Quality Parts,Customers Priority,Honest Operation,and Considerate Service",our business mainly focus on the distribution of electronic components. Line cards we deal with include Microchip,ALPS,ROHM,Xilinx,Pulse,ON,Everlight and Freescale. Main products comprise IC,Modules,Potentiometer,IC Socket,Relay,Connector.Our parts cover such applications as commercial,industrial, and automotives areas.

We are looking forward to setting up business relationship with you and hope to provide you with the best service and solution. Let us make a better world for our industry!

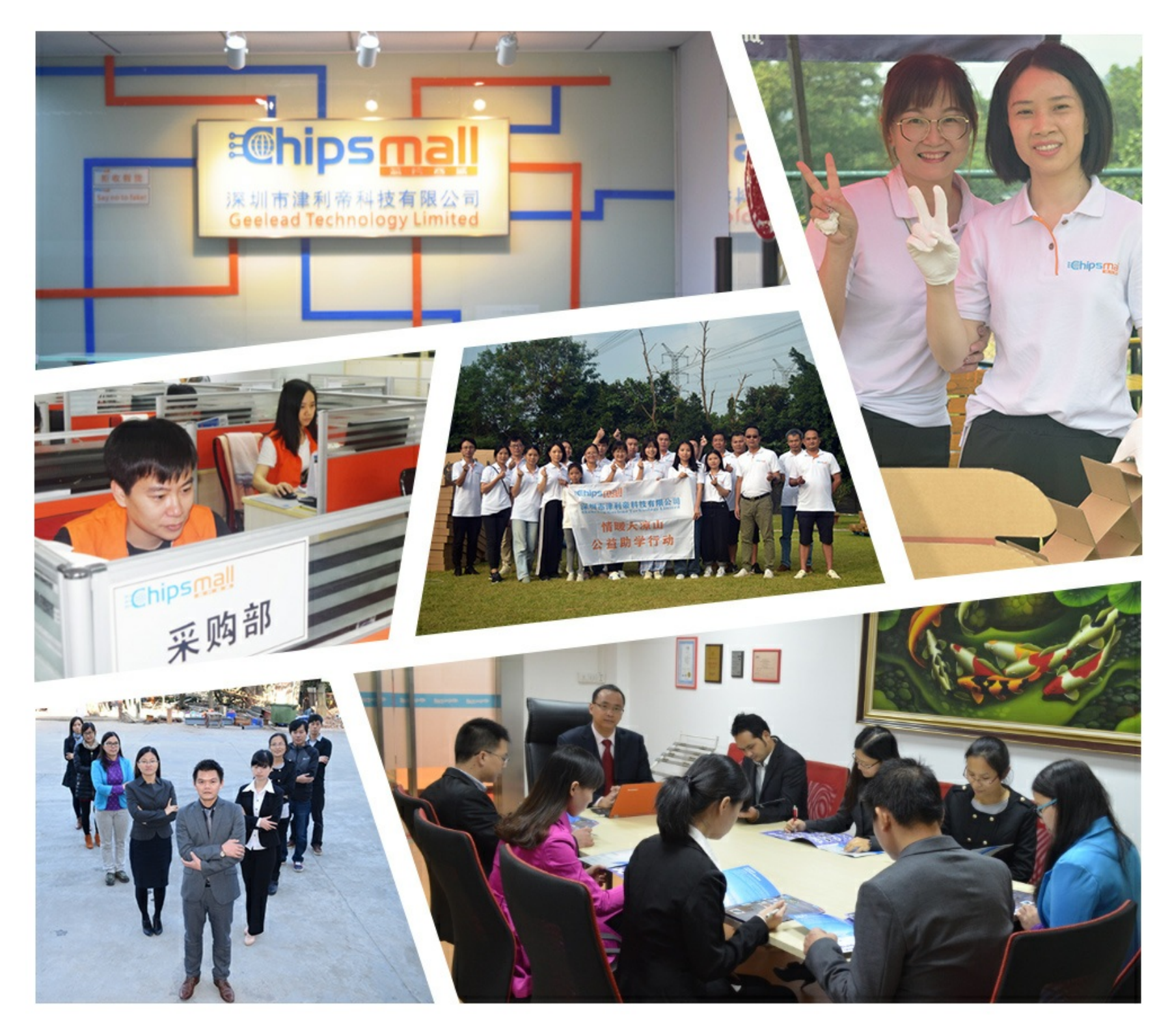

## Contact us

Tel: +86-755-8981 8866 Fax: +86-755-8427 6832 Email & Skype: info@chipsmall.com Web: www.chipsmall.com Address: A1208, Overseas Decoration Building, #122 Zhenhua RD., Futian, Shenzhen, China

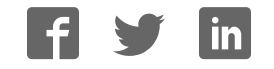

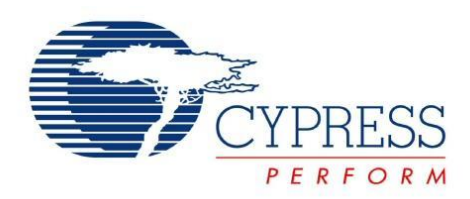

## CY4501

# **CCG1 Development Kit Guide**

Doc. No. 001-96785 Rev. \*E

Cypress Semiconductor 198 Champion Court San Jose, CA 95134-1709 Phone (USA): 800.858.1810 Phone (Intnl): 408.943.2600 [www.cypress.com](http://www.cypress.com/)

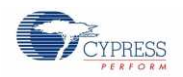

#### **Copyrights**

© Cypress Semiconductor Corporation, 2015-2016. The information contained herein is subject to change without notice. Cypress Semiconductor Corporation assumes no responsibility for the use of any circuitry other than circuitry embodied in a Cypress product. Nor does it convey or imply any license under patent or other rights. Cypress products are not warranted nor intended to be used for medical, life support, life saving, critical control or safety applications, unless pursuant to an express written agreement with Cypress. Furthermore, Cypress does not authorize its products for use as critical components in life-support systems where a malfunction or failure may reasonably be expected to result in significant injury to the user. The inclusion of Cypress products in life-support systems application implies that the manufacturer assumes all risk of such use and in doing so indemnifies Cypress against all charges.

#### **Trademarks**

PSoC is a registered trademark of Cypress Semiconductor Corp. All other trademarks or registered trademarks referenced herein are property of the respective corporations.

#### **Source Code**

Any Source Code (software and/or firmware) is owned by Cypress Semiconductor Corporation (Cypress) and is protected by and subject to worldwide patent protection (United States and foreign), United States copyright laws and international treaty provisions. Cypress hereby grants to licensee a personal, non-exclusive, non-transferable license to copy, use, modify, create derivative works of, and compile the Cypress Source Code and derivative works for the sole purpose of creating custom software and or firmware in support of licensee product to be used only in conjunction with a Cypress integrated circuit as specified in the applicable agreement. Any reproduction, modification, translation, compilation, or representation of this Source Code except as specified above is prohibited without the express written permission of Cypress.

#### **Disclaimer**

CYPRESS MAKES NO WARRANTY OF ANY KIND, EXPRESS OR IMPLIED, WITH REGARD TO THIS MATERIAL, INCLUDING, BUT NOT LIMITED TO, THE IMPLIED WARRANTIES OF MERCHANTABILITY AND FITNESS FOR A PARTICULAR PURPOSE. Cypress reserves the right to make changes without further notice to the materials described herein. Cypress does not assume any liability arising out of the application or use of any product or circuit described herein. Cypress does not authorize its products for use as critical components in life-support systems where a malfunction or failure may reasonably be expected to result in significant injury to the user. The inclusion of Cypress' product in a life-support systems application implies that the manufacturer assumes all risk of such use and in doing so indemnifies Cypress against all charges.

Use may be limited by and subject to the applicable Cypress software license agreement.

# Contents

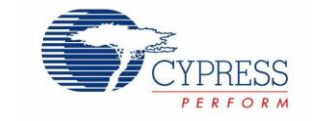

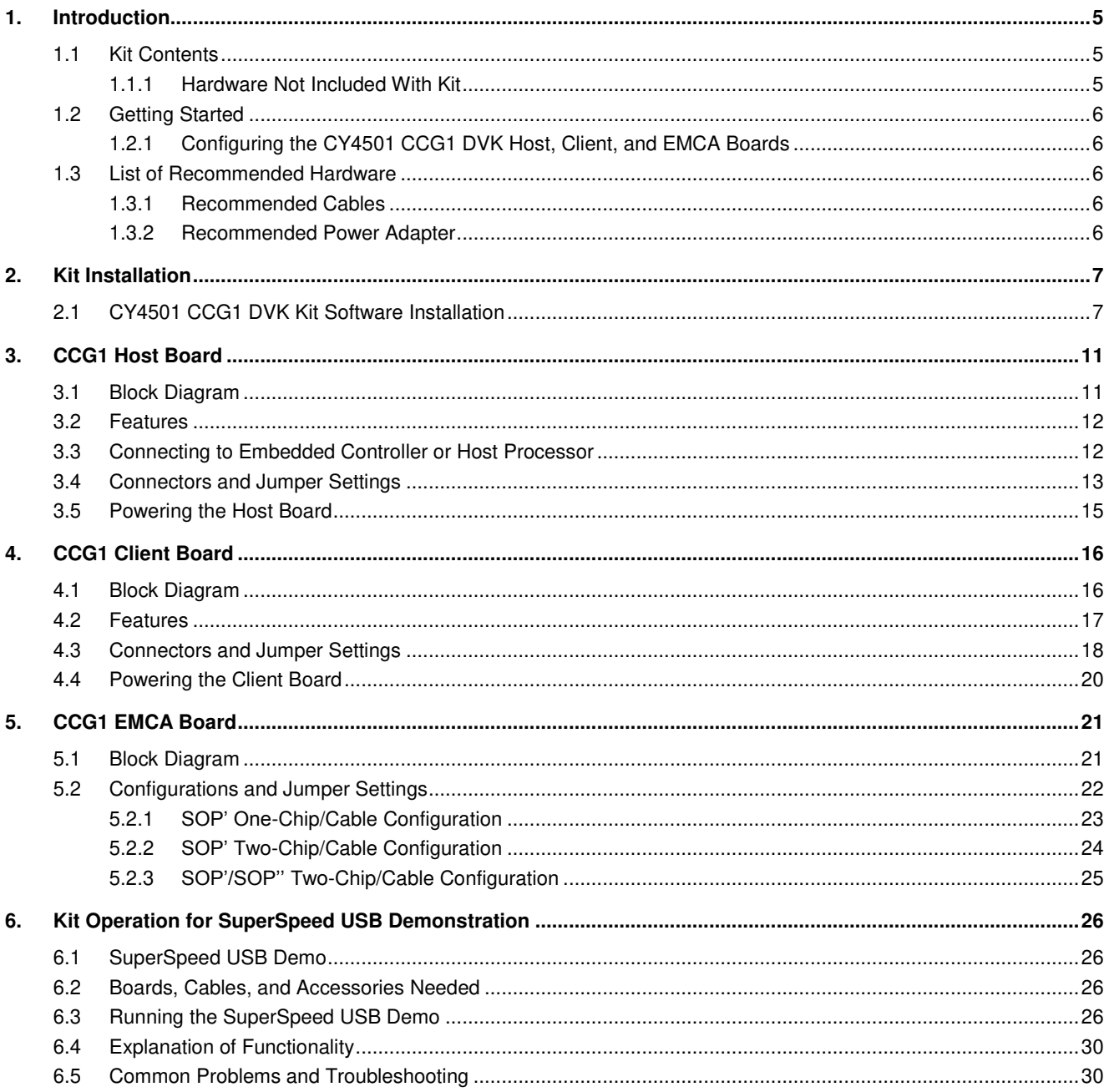

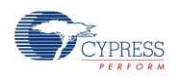

### Contents

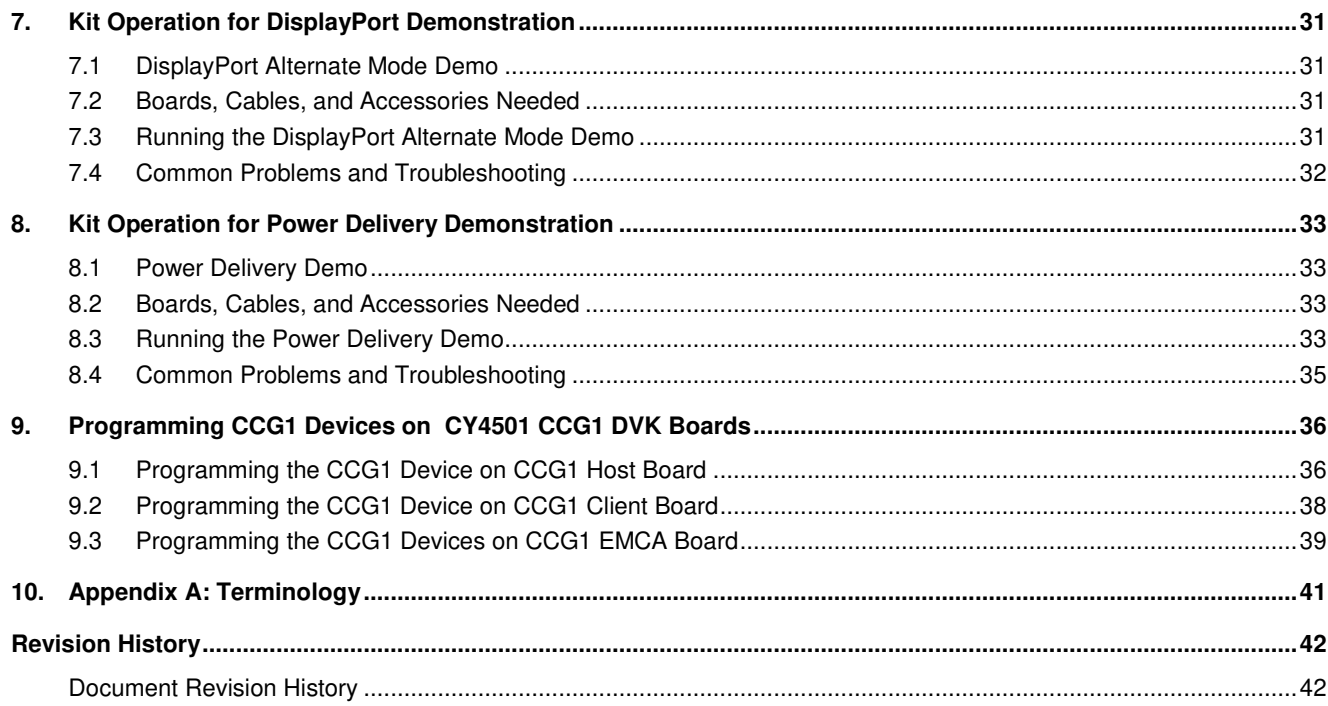

## <span id="page-5-0"></span>2. Introduction

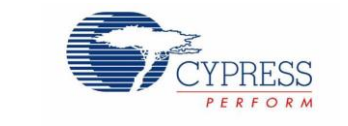

The CY4501 CCG1 Development Kit (DVK) is based on the CCG1 product family of Cypress's USB microcontrollers. This DVK is primarily intended to be a development vehicle for USB host and client systems that house a Type-C connector as well as for EMCA cables. For USB Power Delivery (PD), the host and client boards available in this kit can be configured as a downstream facing port (DFP), an upstream facing port (UFP), or a dual role port (DRP). The kit also serves as a vehicle to evaluate several features for Type-C, using a SuperSpeed USB demo, a DisplayPort demo and a Power Delivery demo as examples.

## <span id="page-5-1"></span>**2.1 Kit Contents**

The CY4501 CCG1 DVK consists of the following contents:

- CCG1 host board
- CCG1 client board
- CCG1 Electronically Marked Cable Assembly (EMCA) board
- SuperSpeed USB Type-A to Type-B cable
- Two USB 2.0 Type-A to Mini-B cables
- MiniProg3
- Quick Start Guide

### <span id="page-5-2"></span>2.1.1 Hardware Not Included With Kit

The CY4501 CCG1 DVK does not come with all of the hardware needed to perform the demonstrations documented in Kit Operation for SuperSpeed USB Demonstration, Kit Operation for DisplayPort Demonstration, and Kit Operation for Power Delivery Demonstration. The following items are not included:

- USB drive needed for Kit Operation for SuperSpeed USB Demonstration and Kit Operation for DisplayPort Demonstration.
- DisplayPort cables needed for Kit Operation for DisplayPort Demonstration. They are required to make connections from a PC to the CCG1 host board and from the CCG1 client board to the display monitor. If the PC has a mini-DisplayPort, then a mini-DisplayPort to DisplayPort cable will be required.
- A 24 V, 5A output capable Power Supply needed for Kit Operation for Power Delivery Demonstration. This is required to provide 24 V to the client board as an input to the Power Delivery demo.
- A multimeter needed for Kit Operation for Power Delivery Demonstration. A standard multimeter is required to measure the output voltage on the client board to successfully demonstrate Power Delivery functionality.

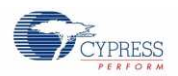

## <span id="page-6-0"></span>**2.2 Getting Started**

For instructions on how to run a quick demonstration and observe kit functionality, refer to Kit Operation for SuperSpeed USB Demonstration.

### <span id="page-6-1"></span>2.2.1 Configuring the CY4501 CCG1 DVK Host, Client, and EMCA Boards

Refer t[o Kit Operation for SuperSpeed USB Demonstration](#page-6-2) for complete instructions on configuring the CY4501 CCG1 DVK host, client, and EMCA boards and to learn about configuring the DVK and connecting it to a PC.

### <span id="page-6-2"></span>**2.3 List of Recommended Hardware**

### <span id="page-6-3"></span>2.3.1 Recommended Cables

Se[e Table 2-1](#page-6-5) to obtain a set of cables recommended to work with this kit. This kit is not shipped with these cables and they are required to operate the DisplayPort Alternate Mode Demo explained in the Kit Operation for DisplayPort Demonstration chapter.

<span id="page-6-5"></span>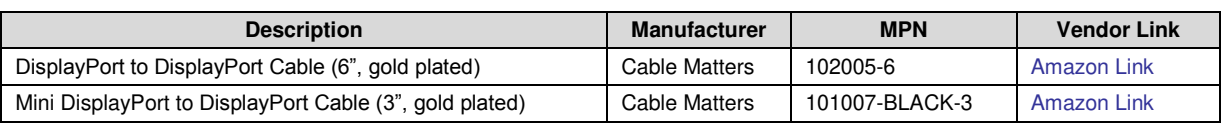

Table 2-1. List of Recommended Cables

Use item 1 in [Table 2-1](#page-6-5) if the PC being used has a DisplayPort connector. If the PC has a mini DisplayPort connector, use item 2 in [Table 2-1.](#page-6-5) If the DisplayPort monitor has a regular DisplayPort connector, use item 1 in [Table 2-1.](#page-6-5) Use item 2 in [Table 2-1](#page-6-5) if the DisplayPort monitor being used has a Mini DisplayPort connector.

### <span id="page-6-4"></span>2.3.2 Recommended Power Adapter

The recommended power adapter to use when performing the demo described in Kit Operation for Power Delivery Demonstration is the AC/DC desktop adaptor (24 V, 120 W) from Phihong USA (MPN #: PSA120U-240V). The vendor link from Digikey can be found [here.](http://www.digikey.com/product-detail/en/PSA120U-240V/993-1104-ND/2635766?WT.srch=1&mkwid=s18wDJ6B7&pcrid=62954148315&pkw=_cat:power+external+internal+board&pmt=b&pdv=c)

## <span id="page-7-0"></span>3. Kit Installation

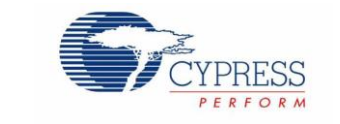

This chapter describes how to perform the installation steps for the CY4501 CCG1 DVK.

### <span id="page-7-1"></span>**3.1 CY4501 CCG1 DVK Kit Software Installation**

To install the kit software, follow these steps:

<span id="page-7-2"></span>1. Download the latest kit software setup "CY4501 CCG1 DVK COMPLETE SETUP" from the kit's website: [www.cypress.com/go/CY4501.](http://www.cypress.com/go/CY4501) This package contains the kit hardware files, user guide, quick start guide, and PSoC Programmer software. Double-click on the executable to start the installation. Click **Next** when the screen shown in [Figure 3-1](#page-7-2) appears.

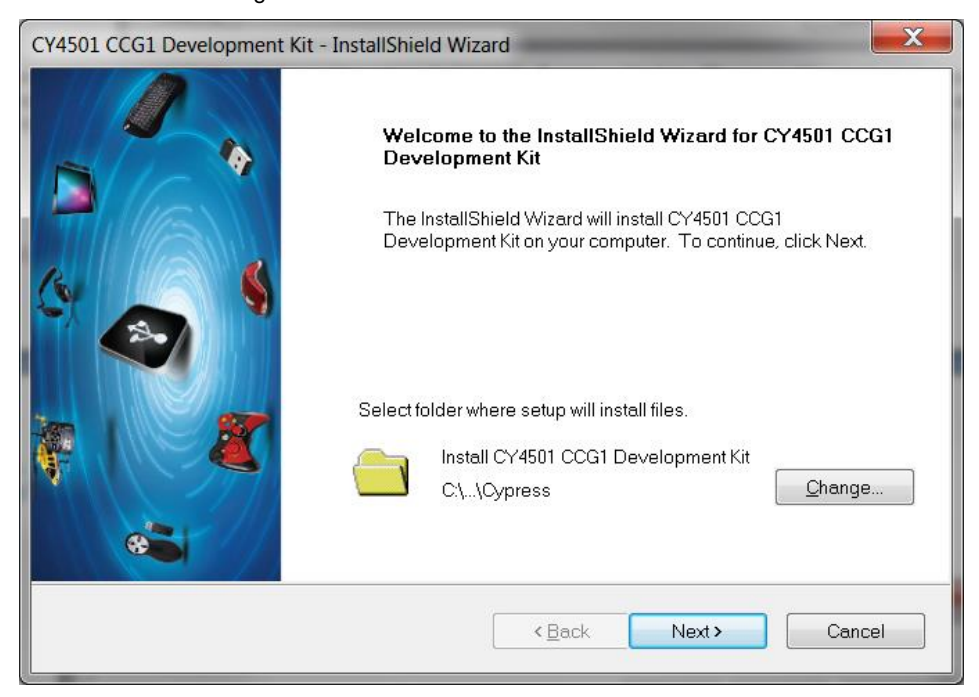

Figure 3-1. CY4501 CCG1 DVK Installer Screen

2. Select the required **Installation Type** and click the **Next** button to start the install [\(Figure 3-2\)](#page-8-0). For first-time installation, it is recommended that you select "Typical" as the **Installation Type**.

<span id="page-8-0"></span>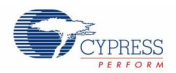

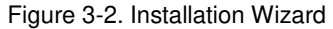

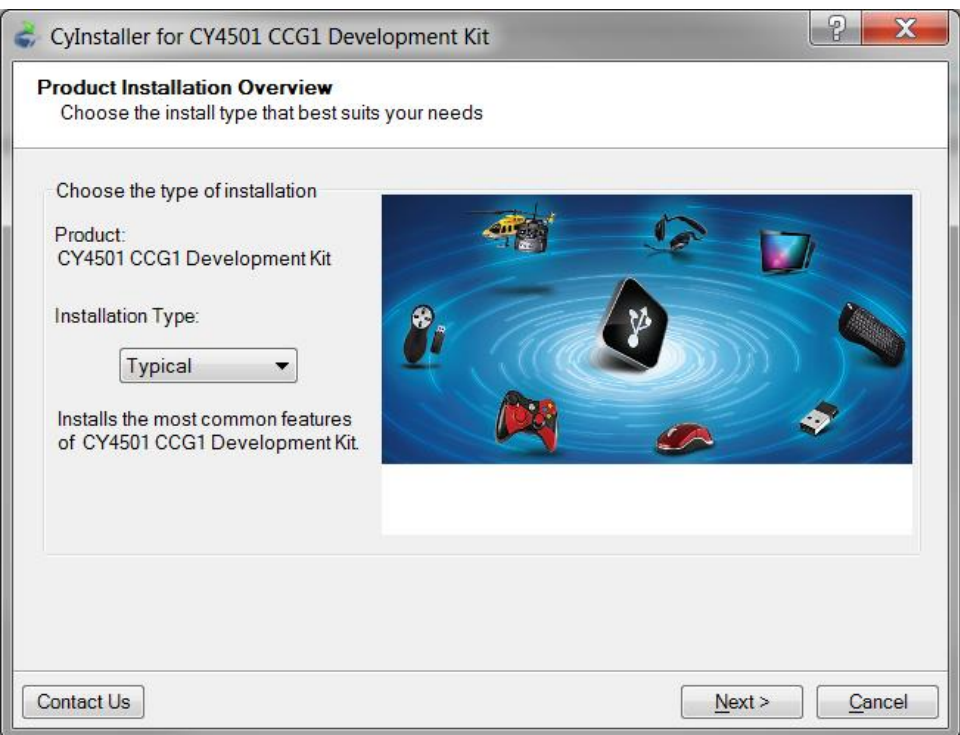

<span id="page-8-1"></span>3. Accept the license agreement for the software components and click **Next** [\(Figure 3-3\)](#page-8-1).

Figure 3-3. License Agreement

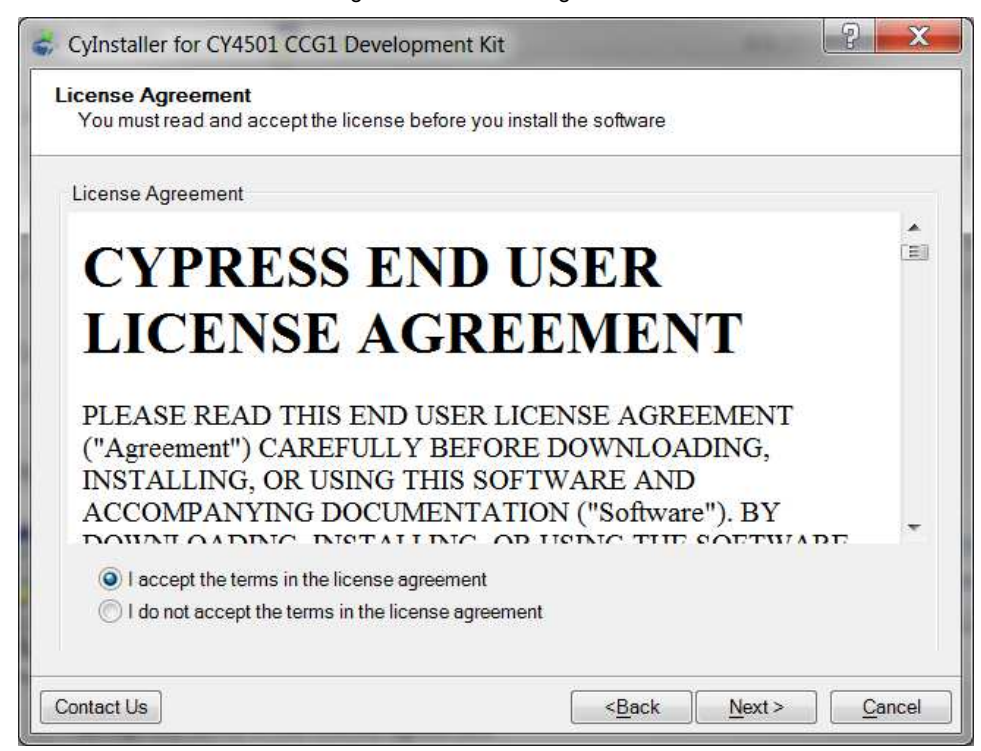

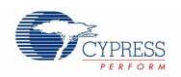

<span id="page-9-0"></span>4. [Figure 3-4](#page-9-0) shows the installation progress.

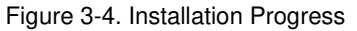

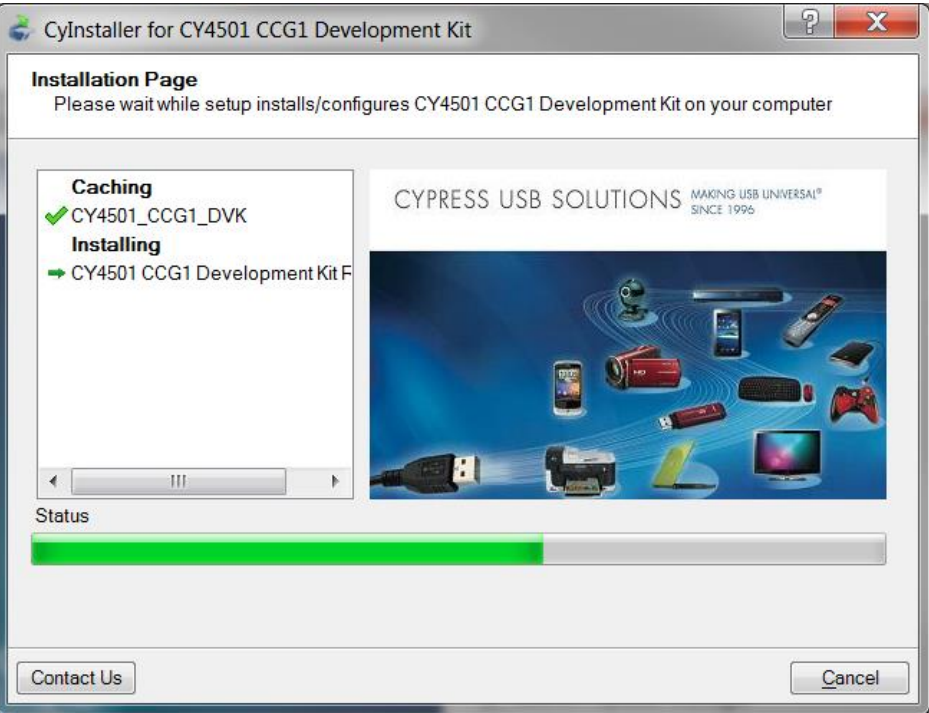

<span id="page-9-1"></span>5. Click **Finish** when complete [\(Figure 3-5\)](#page-9-1).

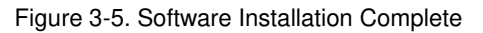

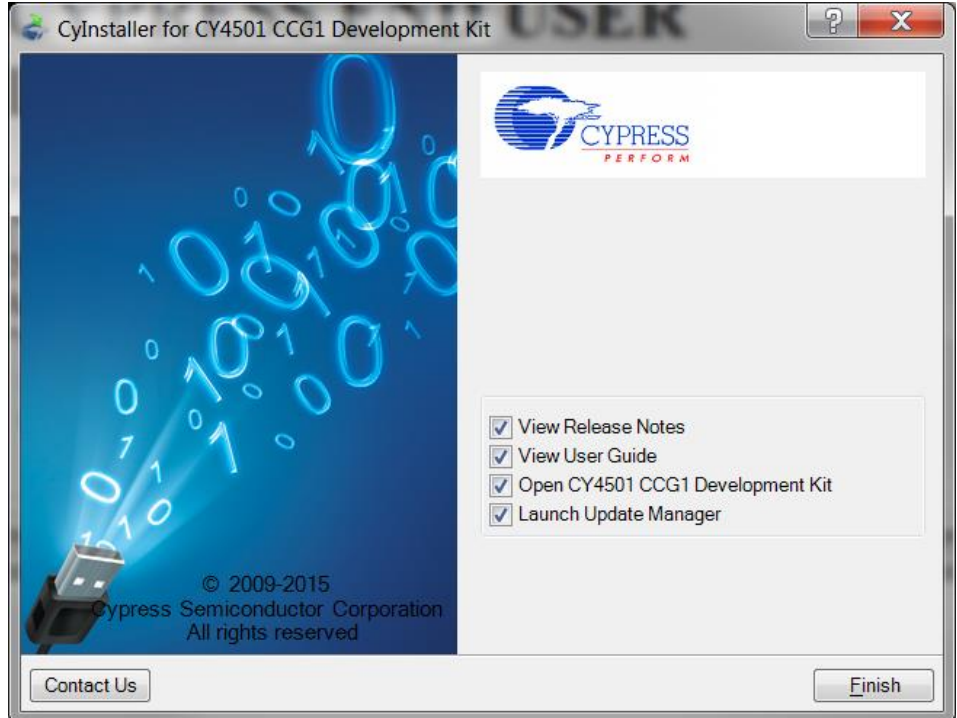

6. When installation is complete, you have the option to **Launch Cypress Update Manager** [\(Figure 3-6\)](#page-10-0) to ensure you have the latest software package. Click the **Check for updates** button at the bottom of the window. If "No Updates"

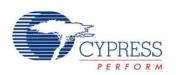

<span id="page-10-0"></span>appears adjacent to the CY4501 CCG1 DVK, click the **Exit** button. If there are updates, click the **Update** button to download and install the latest kit package.

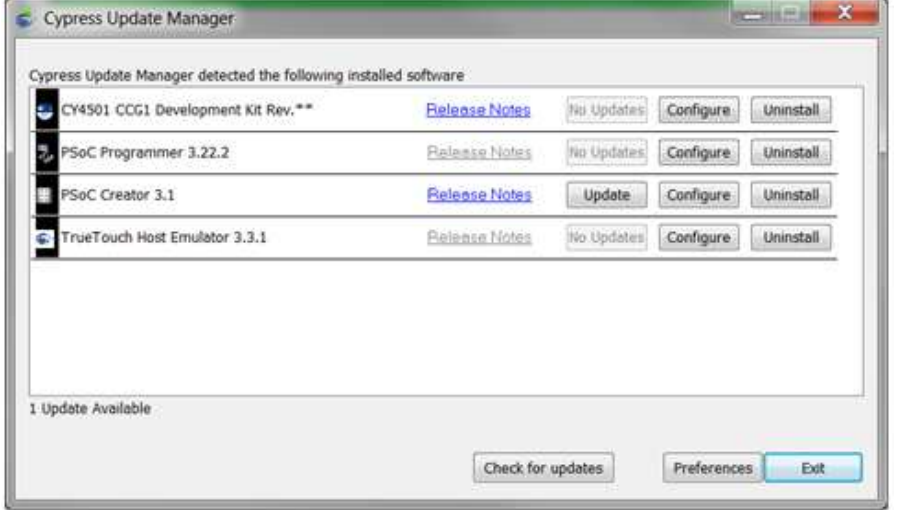

#### Figure 3-6. Cypress Update Manager

**Note:** You can launch the Update Manager at any time from **Windows > Start > All Programs > Cypress > Cypress Update Manager**.

7. After the installation is complete, the contents are available at the following location: <Install Directory>\CY4501 CCG1 DVK\1.0.

Note: On the Windows 32-bit platform, the default <Install Directory> is C:\Program Files\Cypress; on the Windows 64-bit platform, it is C: \Program Files(x86)\Cypress.

## <span id="page-11-0"></span>4. CCG1 Host Board

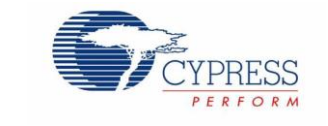

The CCG1 host board is an evaluation board equipped with a CCG1 (CYPD1131-35FNXI), a Type-C connector, a USB Mini-B port, a SuperSpeed USB port Type-B, and a DisplayPort interface. This evaluation board supports notebooks, tablets, smart phones, and other applications that would host a Type-C interface. It is primarily intended as a development vehicle for USB host systems that house a Type-C connector. For USB PD, the board can be configured as a DFP, UFP, or DRP. The user can connect this board to a host processor or embedded controller (EC) to develop USB PD applications. The board also serves as a vehicle to evaluate the Alternate Modes for Type-C, using DisplayPort video as an example. In addition, it can be reconfigured to program and test EMCA cables.

## <span id="page-11-1"></span>**4.1 Block Diagram**

[Figure 4-1](#page-11-2) shows the CCG1 host board block diagram. On the board, the CCG1 device provides a host processor interface (HPI) to a PC via a USB-Serial connection or to an external Embedded Controller (EC) and a Type-C connector for the USB PD interface. Also included is a power connector, a SuperSpeed USB port Type-B, and a DisplayPort connector to source video. The MiniProg3 device shipped with this kit can be connected to a PC to reprogram the firmware in the CCG1 device via the 5-pin programming header J5 using PSoC Programmer software from Cypress. The SuperSpeed USB signals and DisplayPort signals are delivered to the Type-C connector through a high-speed multiplexer controlled by the CCG1 device. The power to this board is connected to a circuit that allows power to be sourced from either a 5 V rail supplied by the USB Mini port, MiniProg3, USB SuperSpeed connector or VBUS that is part of the Type-C connector (when the Type-C port on this host board is acting as a power consumer).

<span id="page-11-2"></span>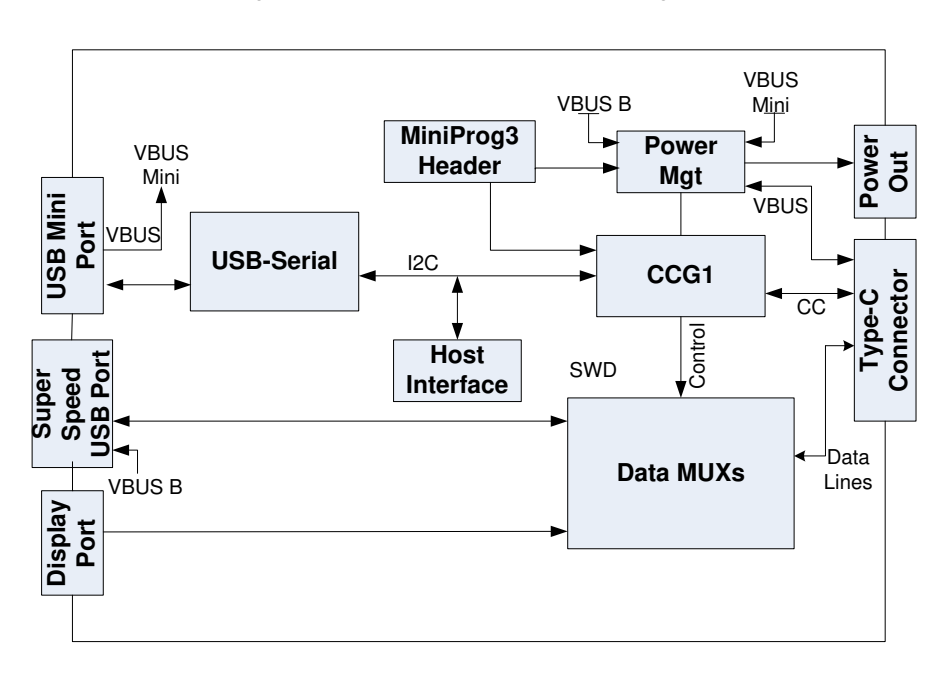

Figure 4-1. CCG1 Host Board Block Diagram

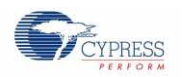

## <span id="page-12-0"></span>**4.2 Features**

[Table 4-1](#page-12-2) shows the features of the CCG1 host board.

#### Table 4-1. CCG1 Host Board Features

<span id="page-12-2"></span>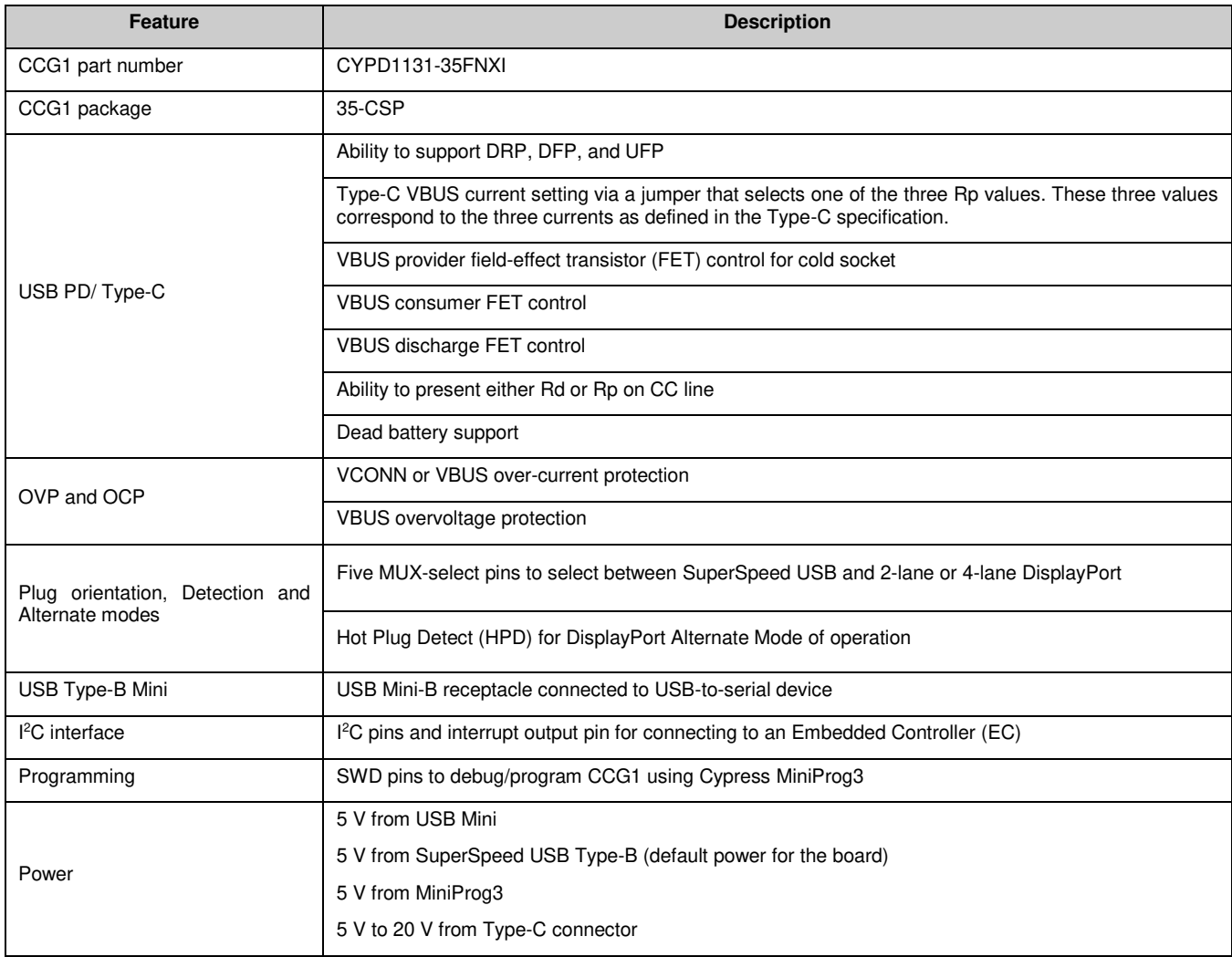

### <span id="page-12-1"></span>**4.3 Connecting to Embedded Controller or Host Processor**

The CCG1 host board provides a Host Processor Interface (HPI) to interface to an external EC. In terms of hardware, the HPI is a three-pin interface composed of I<sup>2</sup>C (SDA and SCL) and an interrupt signal. The CCG1 device on the host board implements the HPI over a 400-kHz I<sup>2</sup>C slave interface (CCG1 I<sup>2</sup>C slave device address: 0x08) with an interrupt line. The CCG1 HPI allows the EC/host processor to change the configuration, monitor status, update firmware, or transparently interact with connected devices using unstructured vendor-defined messages (VDMs). When connecting the EC to communicate with the CCG1 device on the host board, it is recommended that the USB-Serial device be disconnected from this CCG1 device. This can be done by reconfiguring the I2C pins as input GPIOs using the [USB serial configuration utility.](http://www.cypress.com/?rID=83110)

[Figure 4-2](#page-13-1) shows the how the EC and CCG1 host board are connected. The HPI pins are located on connector J7. Pin 7 of J7 (J7.7) is I2C SDA, pin 5 (J7.5) is I2C SCL, and pin 3 (J7.3) is INT (see [Table 4-2\)](#page-14-0).

<span id="page-13-1"></span>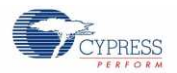

Figure 4-2. Connection Between EC and CCG1 Host Board

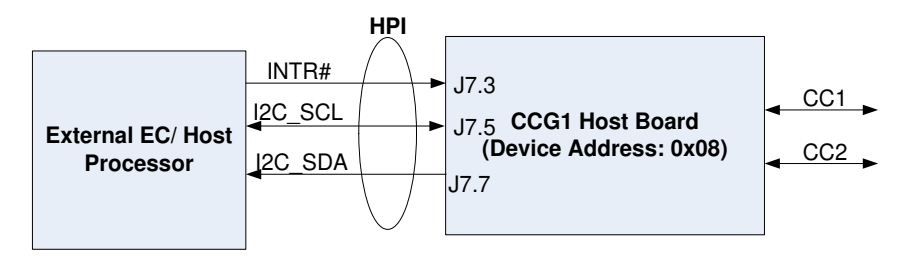

## <span id="page-13-0"></span>**4.4 Connectors and Jumper Settings**

[Figure 4-3](#page-13-2) and [Figure 4-4](#page-14-1) show the CCG1 host board connectors and default jumper settings. [Table 4-2](#page-14-0) shows a detailed description of the connectors and jumper settings.

<span id="page-13-2"></span>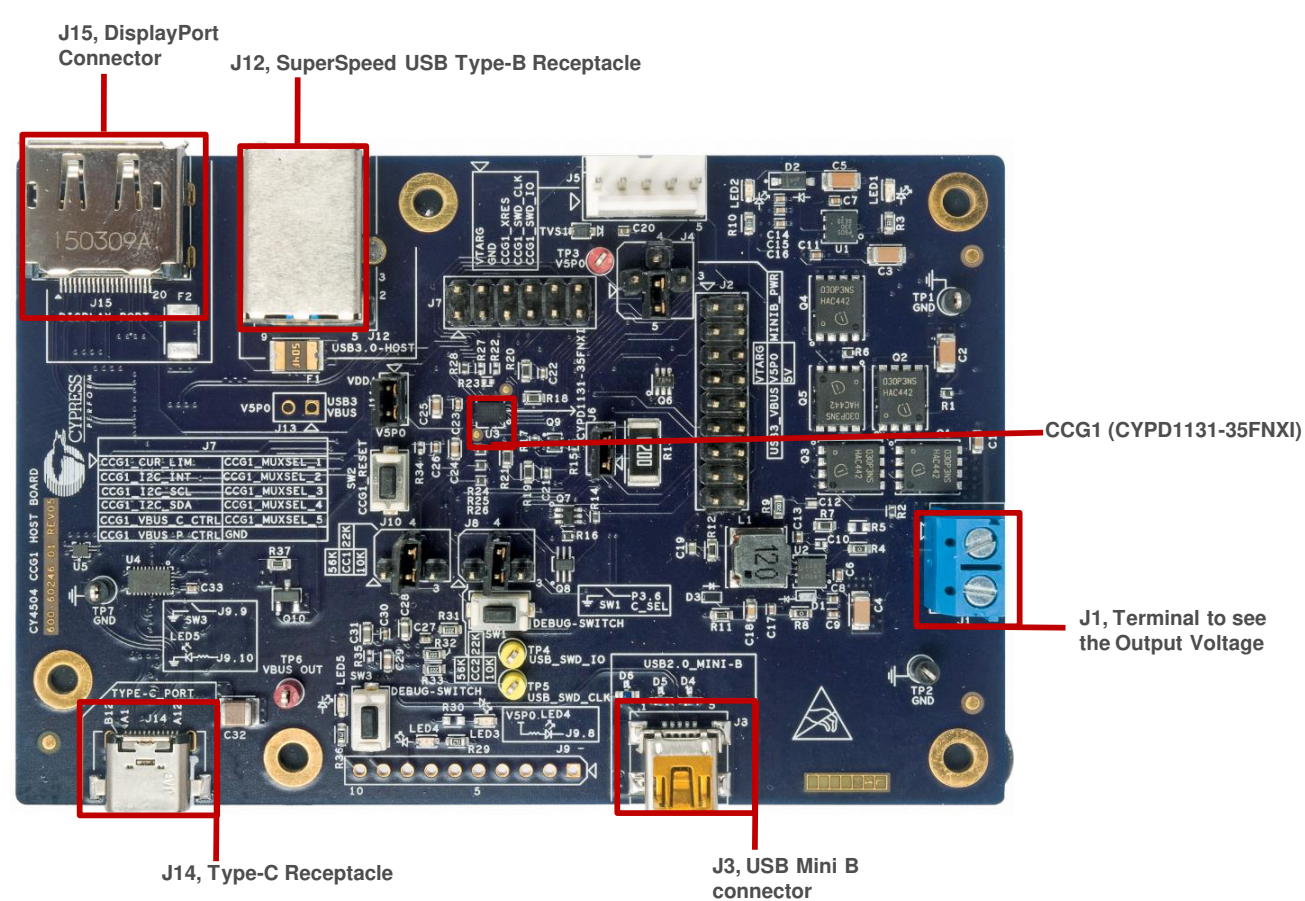

Figure 4-3. CCG1 Host Board Connectors

<span id="page-14-1"></span>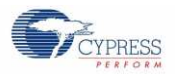

J11, Provision for Measuring

SW2, CCG1 Reset Switch

J10, CC1 Rp Selection for Current Advertisement

1-2: 900 mA for USB SS

2-4: 1.5 A (Default Setting)

(Default Short)

 $2-3:3.0A$ 

Current Consumption of CCG1

Figure 4-4. CCG1 Host Board Default Jumper Settings

J4, Decides the 5 V Power Source for the Board

1-2: Power from MiniProg3

2-3: Power from USB Type-C Connector

2-4: Power from J3 USB Mini-B Connector

2-5 : Power from J12 USB **SuperSpeed Connector (Default)** 

J6, Provision for Measuring Current Consumption on VCONN (Default Short)

J8, CC2 Rp Selection for Current Advertisement

1-2: 900 mA for USB SS

2-4: 1.5 A (Default Setting)  $2-3:3.0A$ 

#### Table 4-2. CCG1 Host Board Jumper Description and Default Settings

<span id="page-14-0"></span>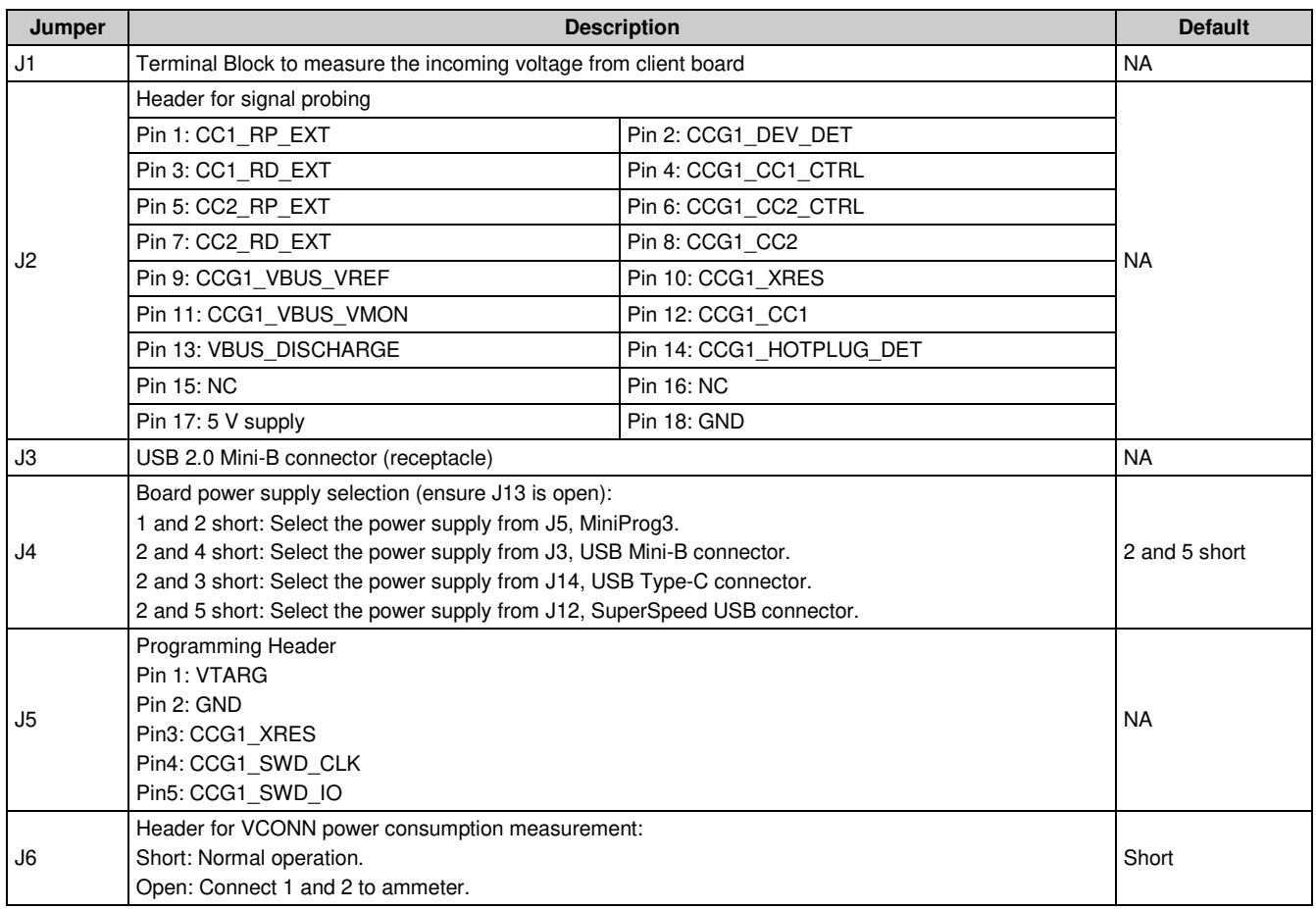

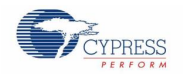

CCG1 Host Board

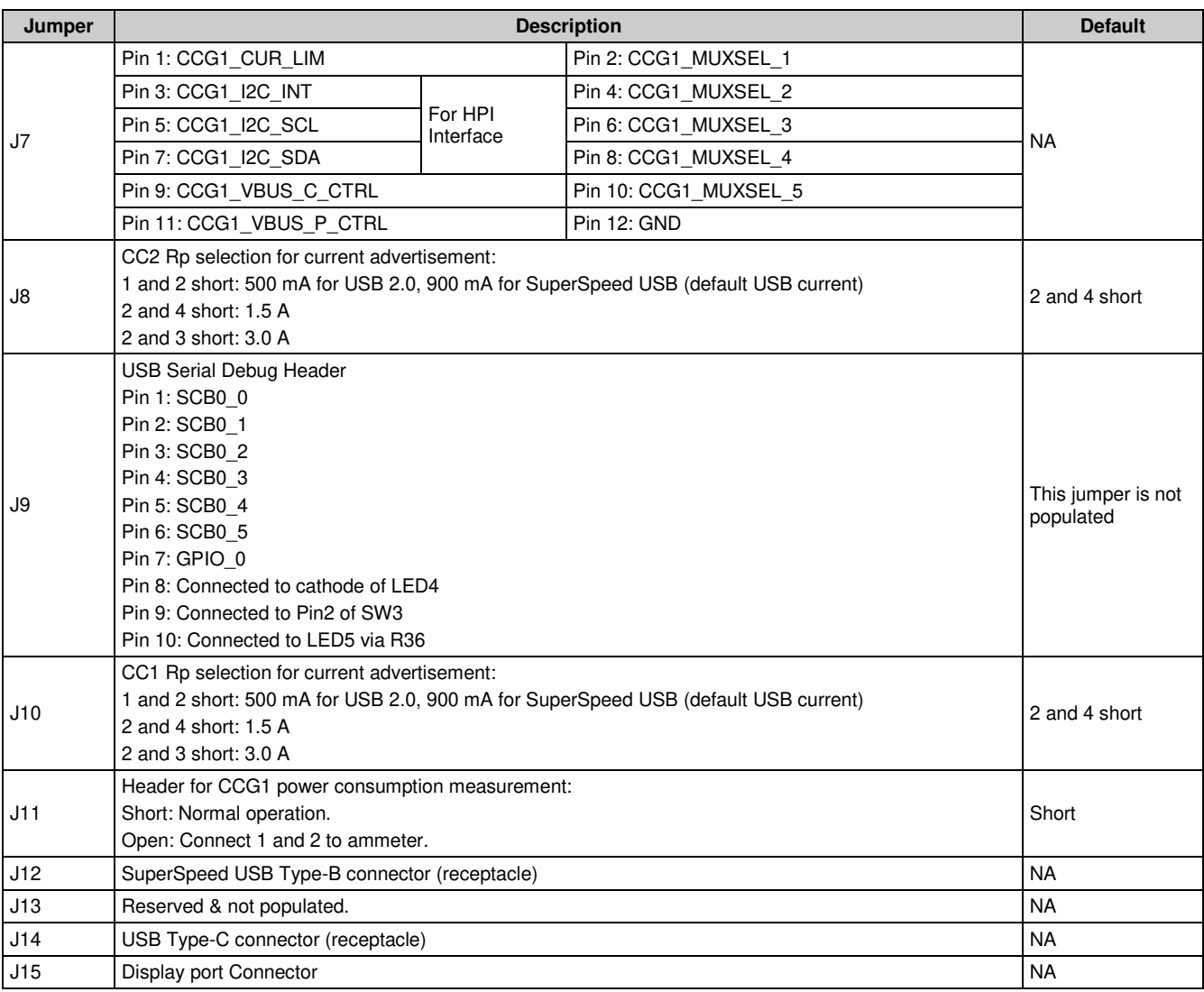

### <span id="page-15-0"></span>**4.5 Powering the Host Board**

The host board by default is powered up by connecting the SuperSpeed USB connector J12 to a USB SuperSpeed cable (shipped with the board) and its other end to a 5 V (USB Type-A) source. For other options to power up the board, refer to [Table 4-2](#page-14-0) (selection for jumper J4 and J13).

## <span id="page-16-0"></span>5. CCG1 Client Board

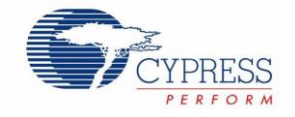

The CCG1 client board is an evaluation board that is equipped with a CCG1 (CYPD1121-40LQXI), a Type-C connector, a SuperSpeed USB port Type-A, and a DisplayPort connector. This development board supports Type-C client applications such as monitors and docking stations. This board is capable of supplying up to 100W (20V, 5A) power over the Type-C connector. It can also be used to evaluate connectivity and communication with Type-C hosts (notebooks, tablets, and mobile phones). It is primarily intended as a development vehicle for USB peripherals that house a Type-C connector. For USB PD, the board can be configured as a DFP, UFP, or DRP. The user can connect this board to a host processor or embedded controller (EC) to develop USB PD applications. The board also serves as a vehicle to evaluate the Alternate Modes for Type-C, using DisplayPort video as an example.

### <span id="page-16-1"></span>**5.1 Block Diagram**

[Figure 5-1](#page-16-2) shows the block diagram of the CCG1 client board. On the board, the CCG1 device provides a host processor interface (HPI) to a PC via a USB-Serial connection or to an external Embedded Controller (EC) and a Type-C connector for the USB PD interface. Also included is a power connector, a SuperSpeed USB port Type-B, and a DisplayPort connector to source video. The MiniProg3 device shipped with this kit can be connected to a PC to reprogram the firmware in the CCG1 device via the 5-pin programming header J8 using PSoC Programmer software from Cypress. The SuperSpeed USB signals and DisplayPort signals are delivered to the Type-C connector through a high-speed multiplexer controlled by the CCG1 device. The power to this board is connected to a circuit that allows power to be sourced from either a 5 V rail supplied by the USB Mini port, MiniProg3, 24 V power jack or VBUS that is part of the Type-C connector.

<span id="page-16-2"></span>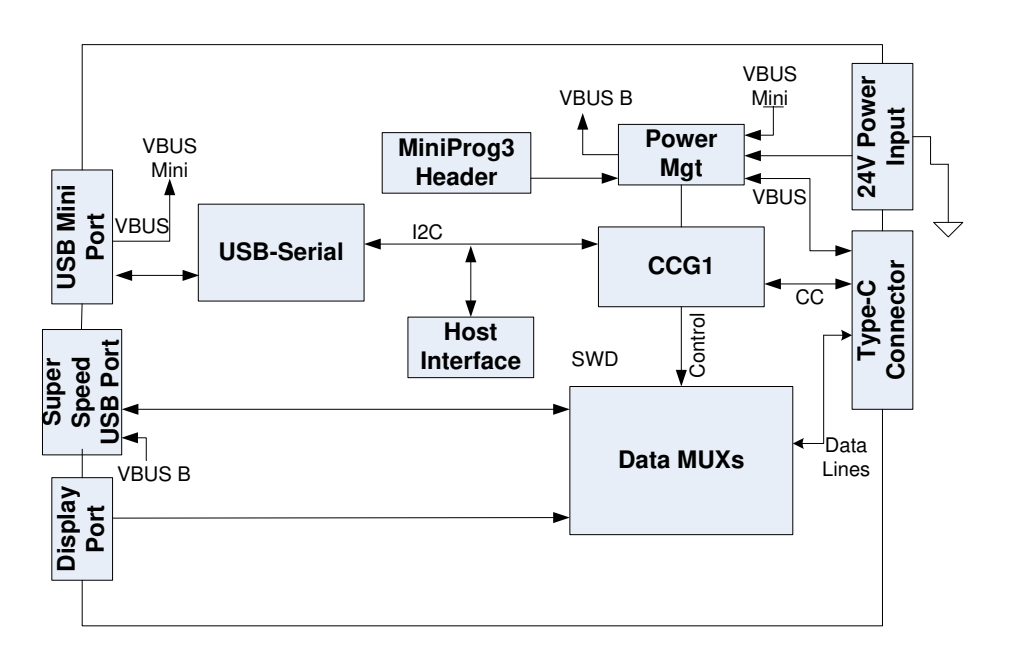

Figure 5-1. Block Diagram of CCG1 Client Board

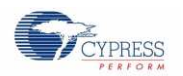

### <span id="page-17-0"></span>**5.2 Features**

[Table 5-1](#page-17-1) lists the CCG1 client board features.

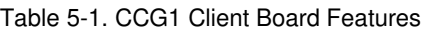

<span id="page-17-1"></span>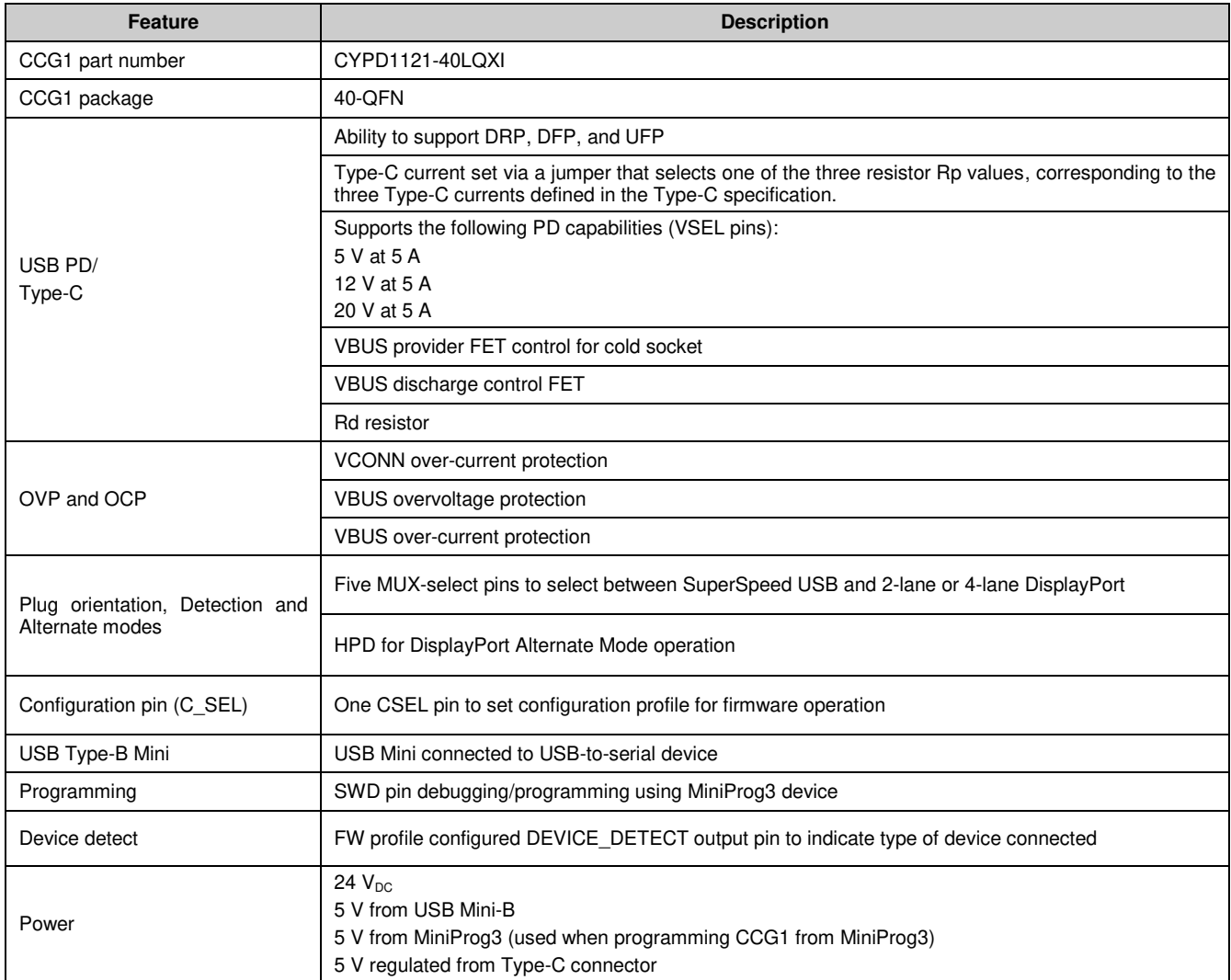

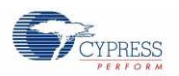

### <span id="page-18-0"></span>**5.3 Connectors and Jumper Settings**

[Figure 5-2](#page-18-1) and [Figure 5-3](#page-18-2) show the CCG1 client board connectors and default jumper settings. [Table 5-2](#page-19-0) lists the jumpers and header description and default settings.

<span id="page-18-2"></span><span id="page-18-1"></span>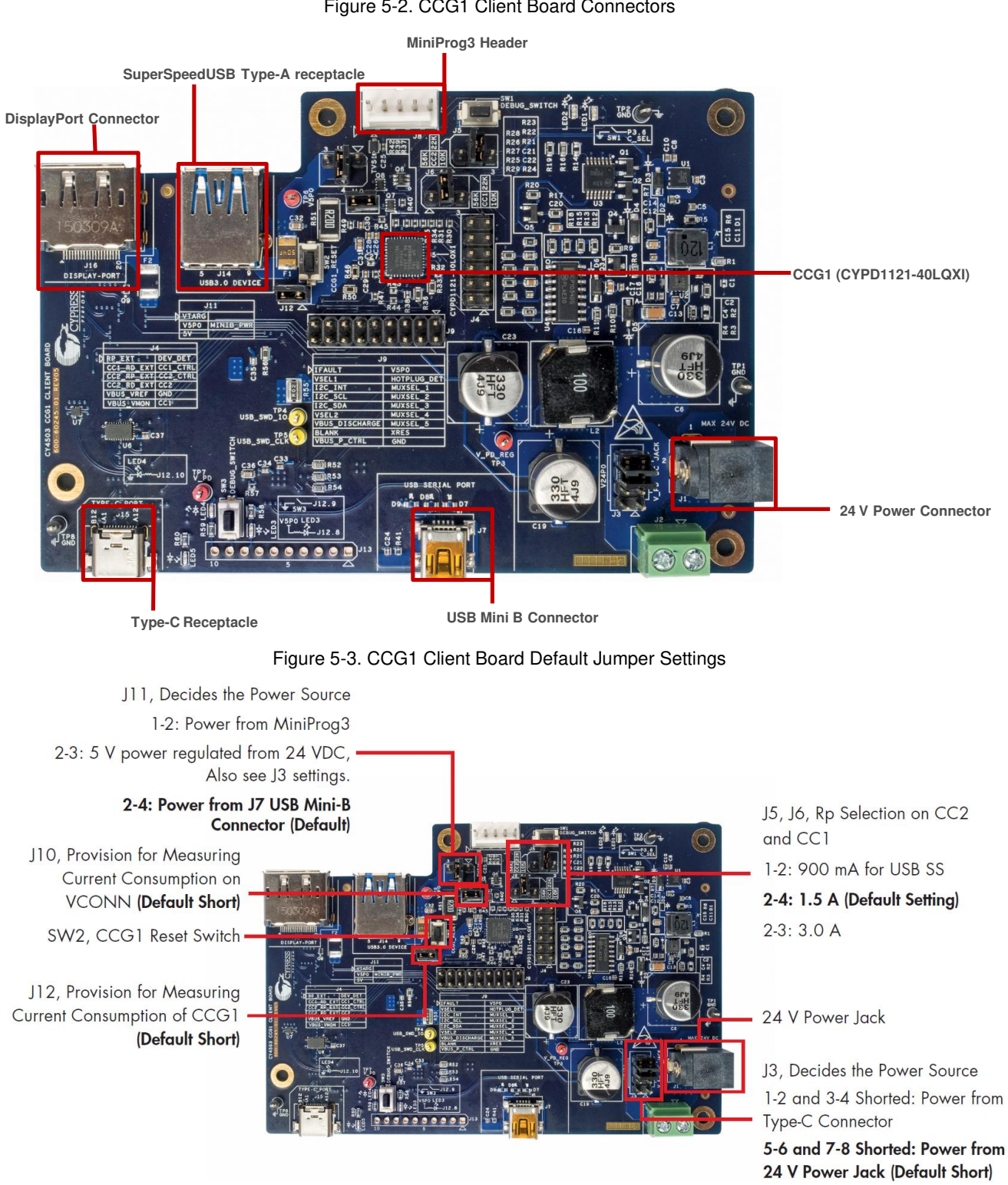

Figure 5-2. CCG1 Client Board Connectors

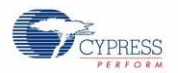

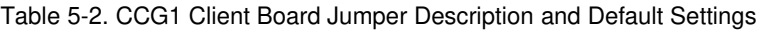

<span id="page-19-0"></span>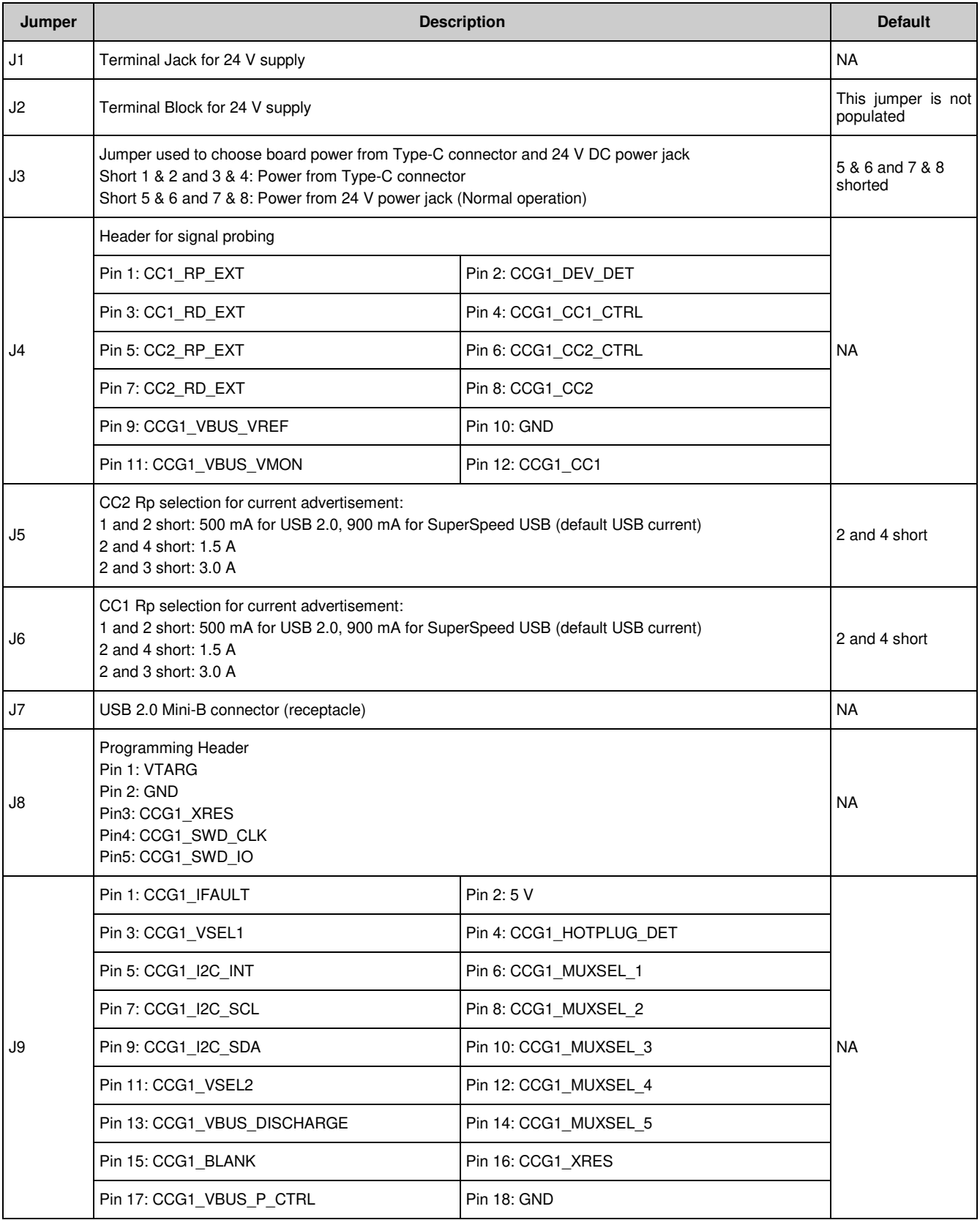

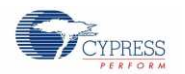

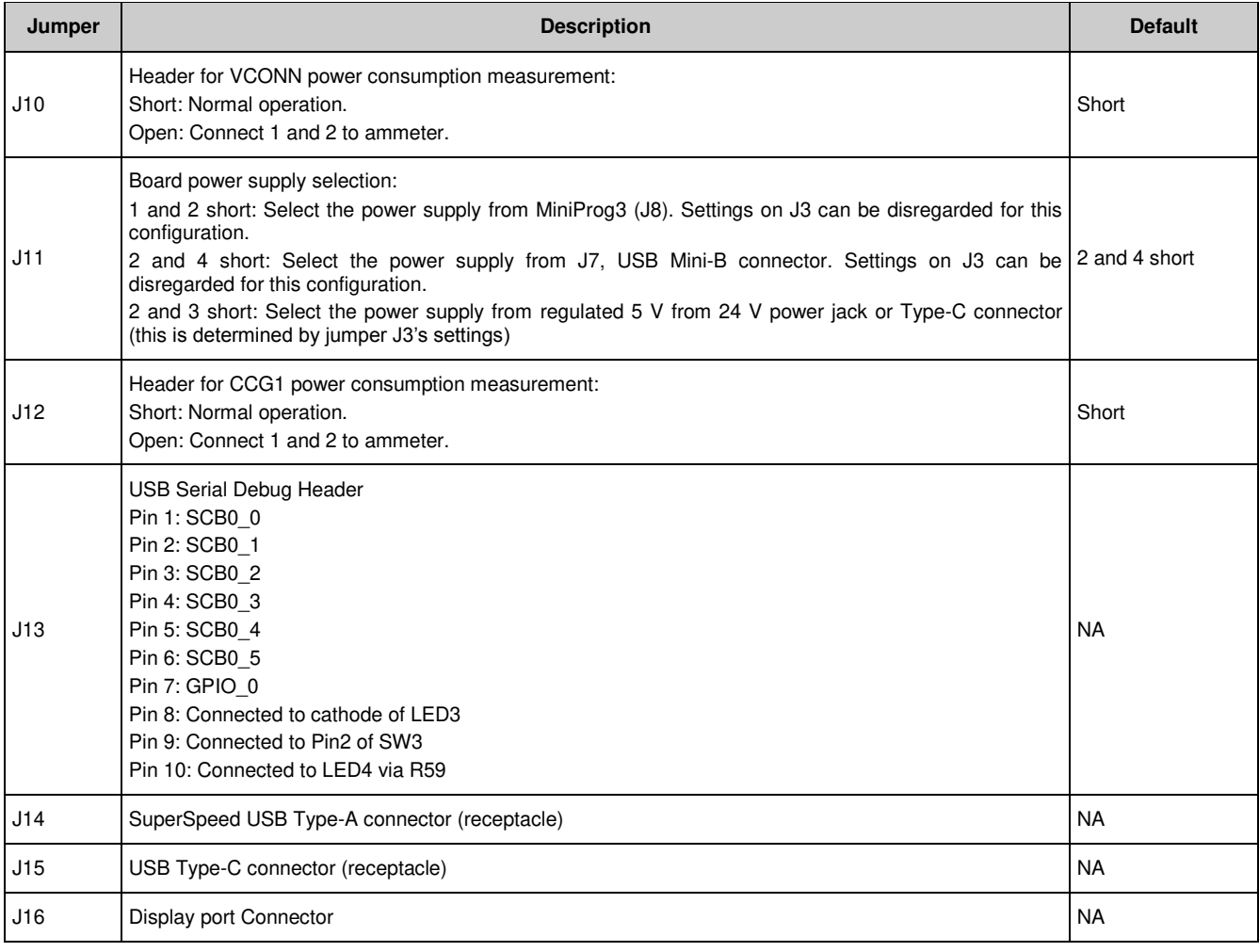

## <span id="page-20-0"></span>**5.4 Powering the Client Board**

The client board by default is powered by connecting the USB Mini-B cable (shipped with the board) to a 5 V (USB Type–A) source. For other options to power the board, refer t[o Table 5-2](#page-19-0) (selections for jumper J3 and J11).

## <span id="page-21-0"></span>6. CCG1 EMCA Board

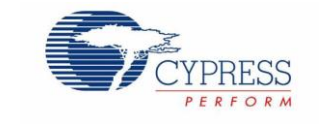

The CCG1 EMCA board is an evaluation vehicle that demonstrates the CCG1 device's capability to act as an electronic marker for cable assemblies. The board is equipped with two CCG1 devices that can demonstrate SOP' and SOP'' communication. It supports three cable configurations:

- SOP': One chip per cable (default setting)
- SOP': Two chips per cable
- SOP'/SOP": Two chips per cable

### <span id="page-21-1"></span>**6.1 Block Diagram**

<span id="page-21-2"></span>[Figure 6-1](#page-21-2) shows the CCG1 EMCA board block diagram. The CCG1 devices are connected to CC to communicate with the DFP (or the power provider) with SOP' or SOP'' packets.

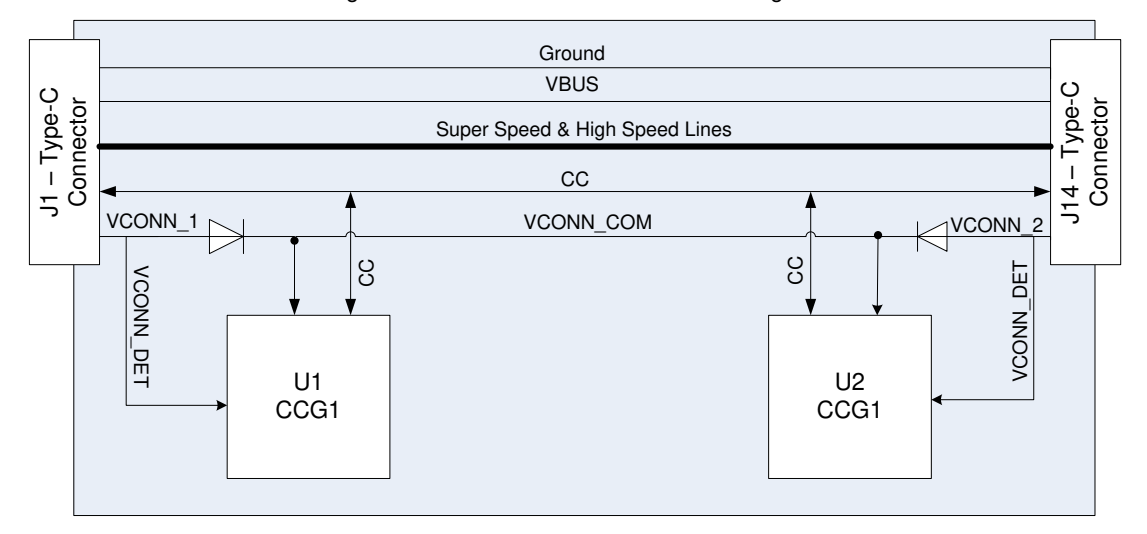

Figure 6-1. CCG1 EMCA Board Block Diagram

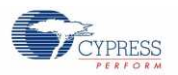

## <span id="page-22-0"></span>**6.2 Configurations and Jumper Settings**

The CCG1 EMCA board supports three cable configurations by changing jumper settings.

[Table](#page-22-1) 6-1 shows the jumper description and factory settings (default). The following subsections show the block diagrams and jumper settings for each configuration.

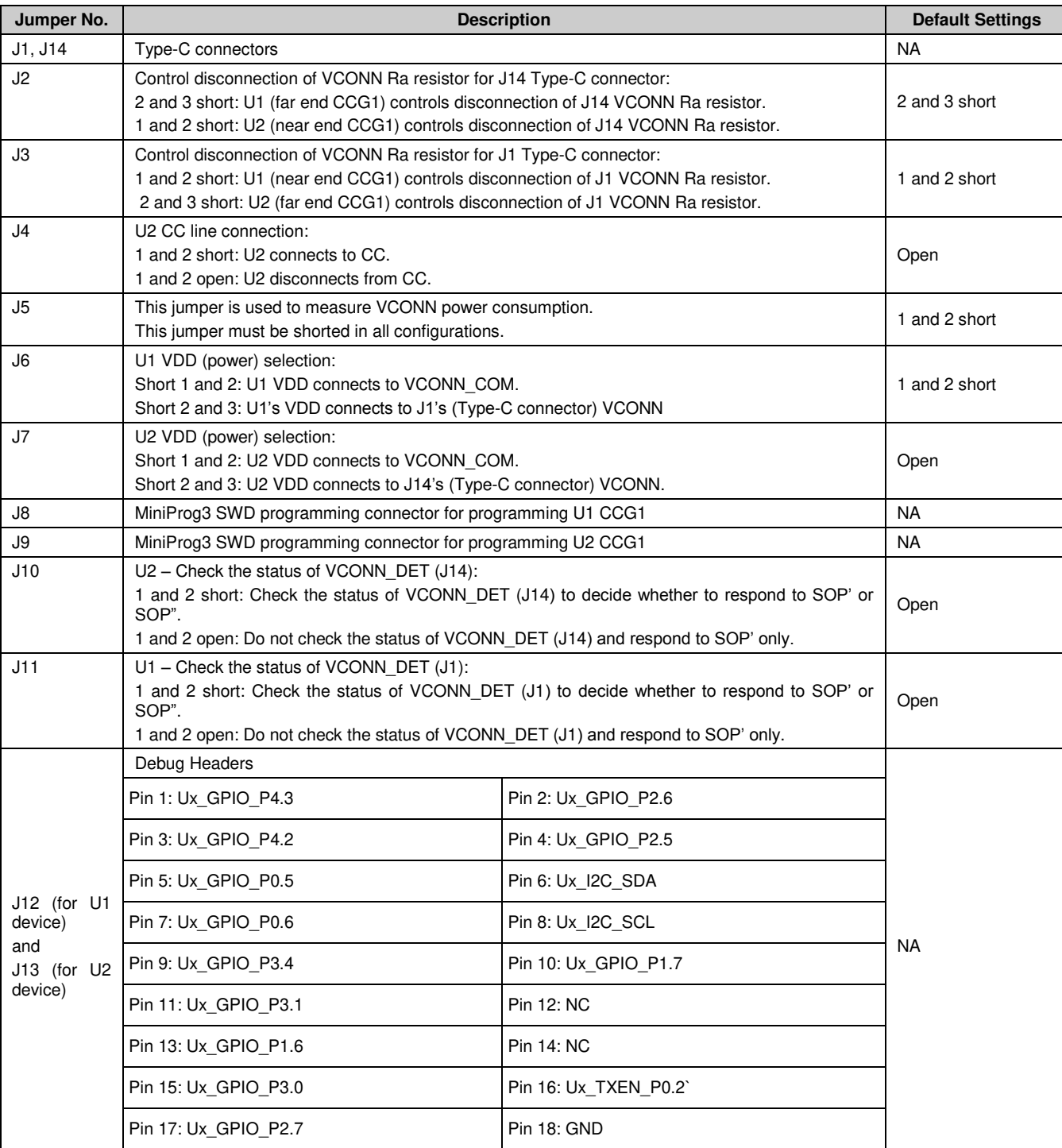

<span id="page-22-1"></span>Table 6-1. CCG1 EMCA Board Jumper Description and Default Settings

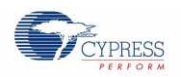

### <span id="page-23-0"></span>6.2.1 SOP' One-Chip/Cable Configuration

This configuration is the factory default setting, as shown in [Figure 6-2.](#page-23-1) In this configuration, only one CCG1 device (U1) is connected to the CC line and VCONN (power). U2 is disconnected from both CC line and VCONN. The CCG1 EMCA board communicates with the DFP through SOP' packets only. [Figure 6-3](#page-23-2) and [Table 6-2](#page-23-3) show the jumper settings for this configuration. In this configuration, the VCONN signal must route through the cable.

<span id="page-23-1"></span>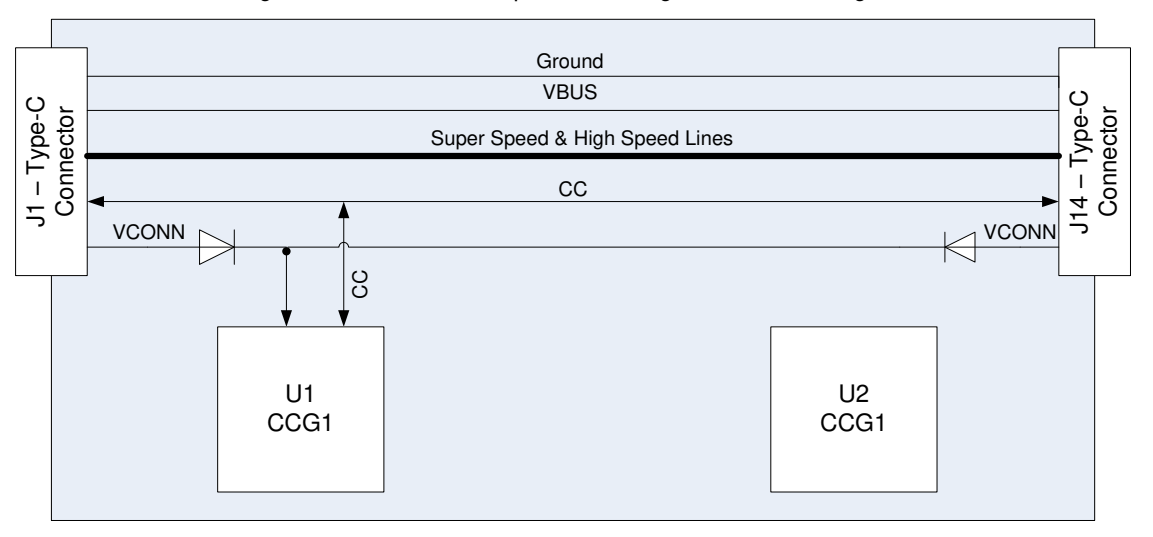

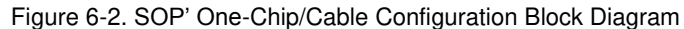

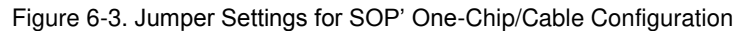

<span id="page-23-2"></span>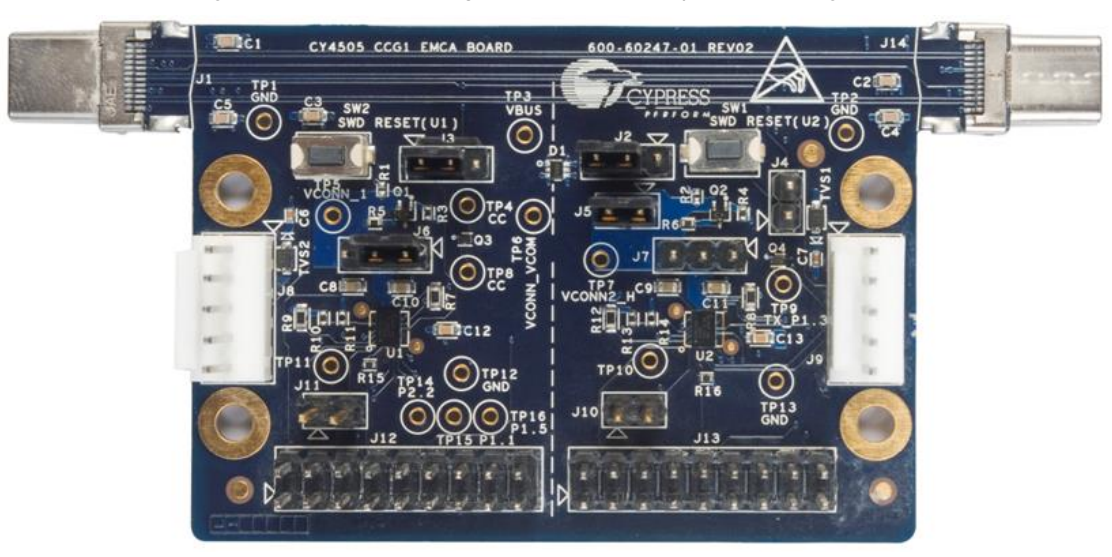

Table 6-2. Jumper Settings for SOP' One-Chip/Cable Configuration

<span id="page-23-3"></span>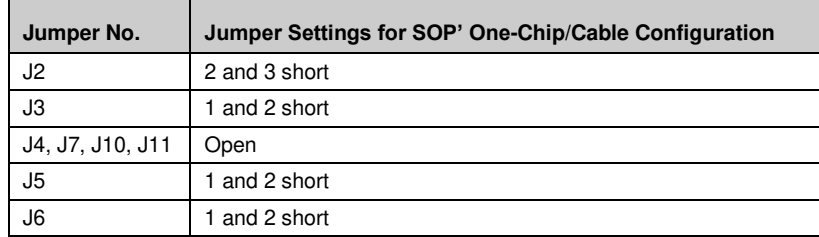

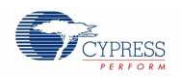

### <span id="page-24-0"></span>6.2.2 SOP' Two-Chip/Cable Configuration

This configuration allows either of the CCG1 devices to communicate with SOP' packets, depending on which Type-C connector provides VCONN. [Figure 6-4](#page-24-1) shows the block diagram of this configuration. If VCONN is available at the J1 Type-C connector, the U1 CCG1 device will communicate via SOP' packets and the U2 CCG1 device will not be powered. Similarly, if VCONN is available at the J14 Type-C connector, the U2 CCG1 device will communicate via SOP' packets and the U1 CCG1 device will not be powered. [Figure 6-5](#page-24-2) and [Table 6-3](#page-24-3) show the jumper settings for this configuration. In this configuration, VCONN does not need to route through the cable.

<span id="page-24-1"></span>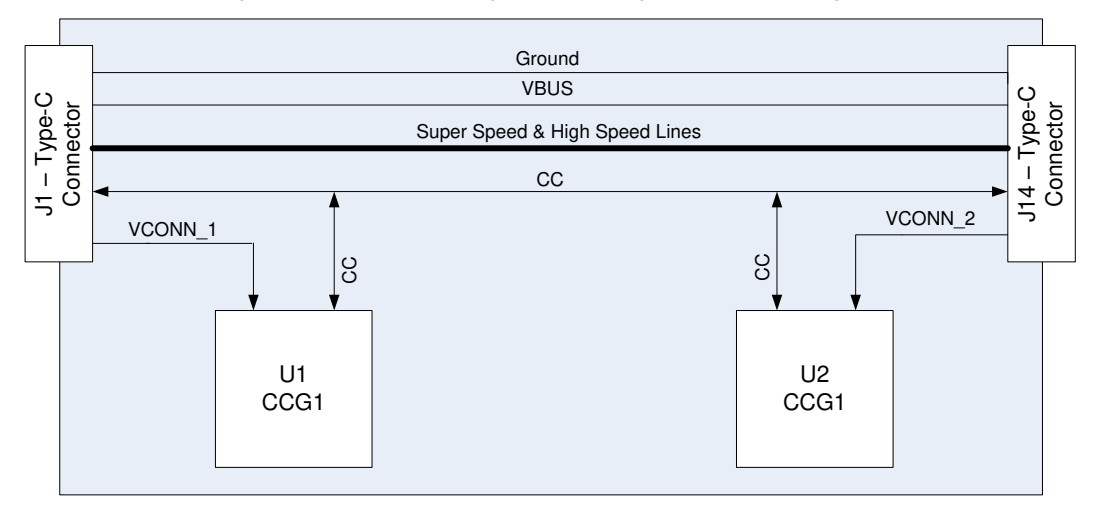

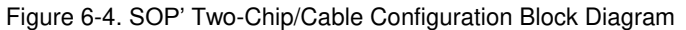

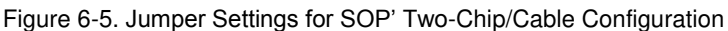

<span id="page-24-2"></span>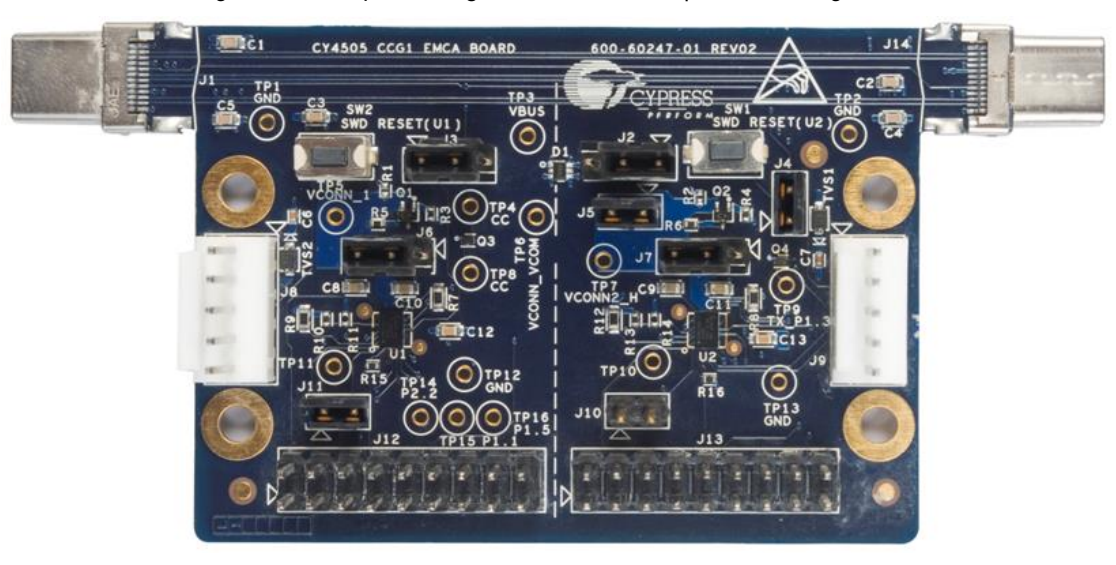

Table 6-3. Jumper Settings for SOP' Two-Chip/Cable Configuration

<span id="page-24-3"></span>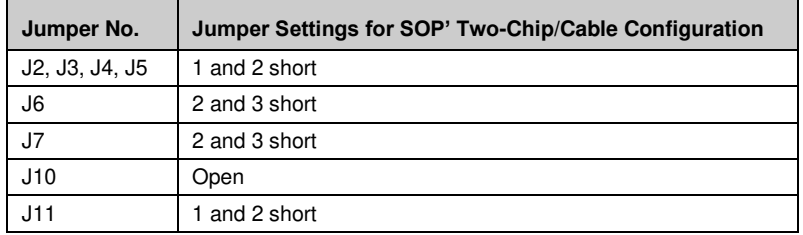

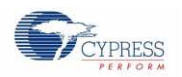

### 6.2.3 SOP'/SOP'' Two-Chip/Cable Configuration

In this configuration, one of the CCG1 devices communicates with SOP' packets, and the other communicates with SOP" packets. Figure 6-6 shows the block diagram. In this configuration, one of the CCG1 devices detects the availability of VCONN; the CCG1 device that detects VCONN will communicate with SOP' packets. The CCG1 device that does not detect VCONN will communicate with SOP'' packets. For example, in Figure 6-6, if the U1 CCG1 detects that VCONN is available at the J1 Type-C connector, the U1 CCG1 will communicate with SOP' packets and the U2 CCG1 will communicate with SOP'' packets. Figure 6-7 and Table 6-4 show the jumper settings for this configuration.

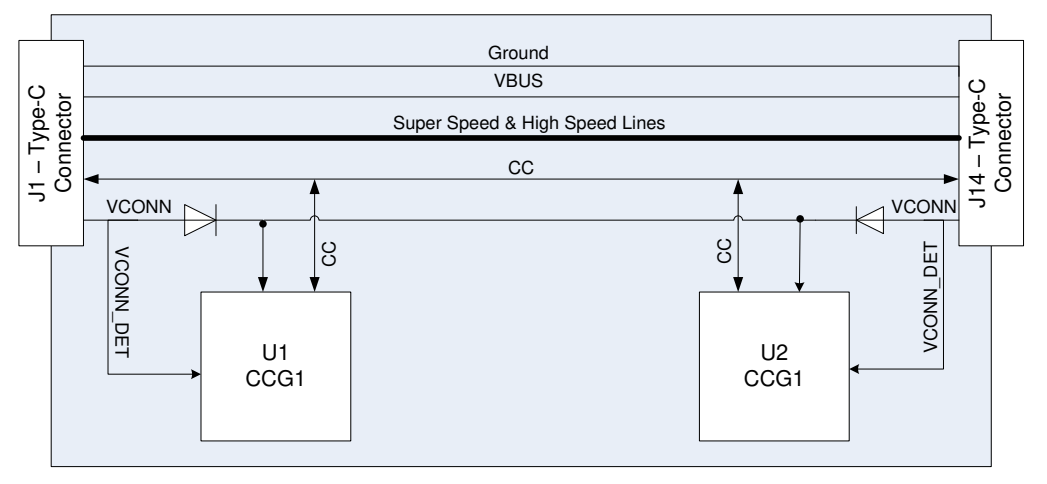

Figure 6-6. SOP'/SOP'' Two-Chip/Cable Configuration Block Diagram

Figure 6-7. Jumper Settings for SOP'/SOP'' Two-Chip/Cable Configuration

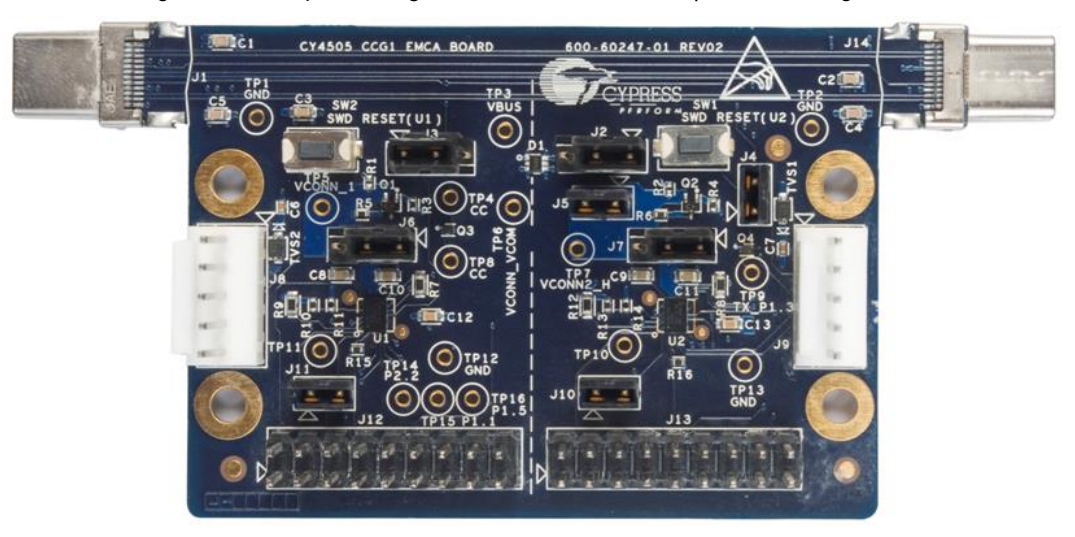

Table 6-4. Jumper Settings for SOP'/SOP'' Two-Chip/Cable Configuration

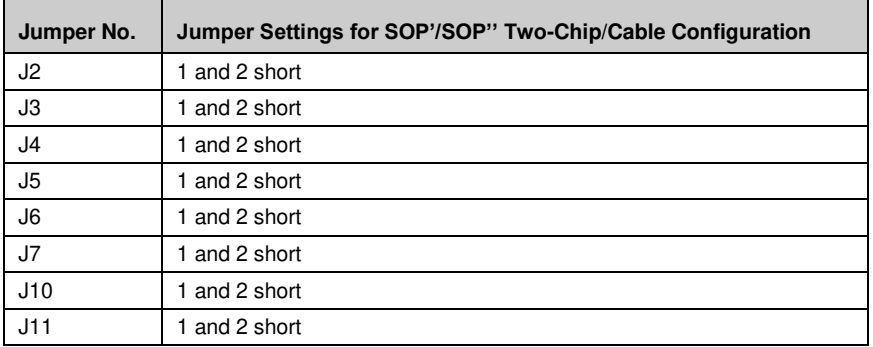